# **Tutorial 2**

Today we will have a quick introduction to ArgoUML and how to use it, as well as look at some examples of class diagrams.

This is an answer sheet, answers are marked in RED.

#### Quiz dates:

- Quiz 1, available from 9am Friday 13 Mar to 11:30pm Monday 16 Mar.
- Quiz 2, available from 9am Friday 3 Apr to 11:30pm Monday 6 Apr
- Quiz 3, available from 9am Friday 8 May to 11:30pm Monday 11 May
- Quiz 4, available from 9am Friday 29 May to 11:30pm Tuesday2 Jun. Note: Monday 1 June is the Queen's Birthday holiday.

#### Review

Last week we looked at how to use Eclipse and an introduction to using Java. Try answering the following question about the Java main () method.

Q1: What do each of the keywords of the following method signature mean?

| <pre>public static void main(String[]</pre> | args) { } |
|---------------------------------------------|-----------|
|---------------------------------------------|-----------|

| public        | This method is accessible to the Class, Package, Subclass and anywhere this package is used (AKA "World").                                                                                                    |
|---------------|----------------------------------------------------------------------------------------------------|
| static        | This member belongs to the <u>class</u> and not the <u>instance</u> (object). It means that only one instance of a static field exists even if you create a million instances of the class or you don't create any. It will be shared by all instances. |
| void          | This method does not return any value.                                                                                                    |
| String[] args | An array of String objects representing the command-line arguments this application received when it was run.                                                                                                    |

## **Tutor Contact Details**

• Freddy Hutchinson: fhut994@aucklanduni.ac.nz

• Monica Bian: rbia002@aucklanduni.ac.nz

## Part A – Installing & using ArgoUML

ArgoUML is a diagramming tool designed for creating and modifying UML diagrams. Its use is required by your first assignment in CS230.

- Step 1: Go to <a href="http://argouml-downloads.tigris.org/argouml-0.34/">http://argouml-downloads.tigris.org/argouml-0.34/</a>
- Step 2: Download ArgoUML-0.34.zip Binary distribution (.zip format).
- **Step 3:** Save it somewhere on your H:\ drive (or, alternatively your home computer or USB memory drive)
- Step 4: Unzip the .zip file.
- Step 5: Inside the extracted directory, open argouml.jar
  - o ArgoUML should now launch
- Step 6: Download <u>umlexamples.zargo</u> from the course assignment page and save it as above
- Step 7: (In ArgoUML) use File > Open Project to open the above .zargo file.

You should now see something like this:

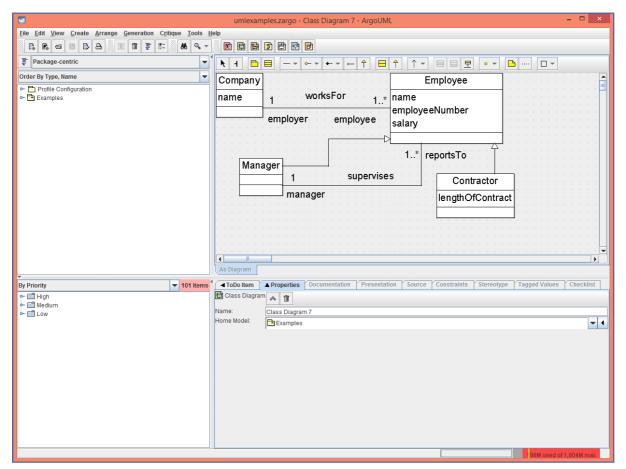

**Aggregation i**mplies a relationship where the child can exist independently of the parent. Example: Class (parent) and Student (child). Delete the Class and the Students still exist.

**Composition** implies a relationship where the child cannot exist independent of the parent. Example: House (parent) and Room (child). Rooms don't exist separate to a House

The above two are forms of **containment** (hence the parent-child relationships). **Dependency** s a weaker form of relationship and in code terms indicates that a class uses another by parameter or return type.

Dependency is a form of **association**.

### Part B - Class Diagrams

- Step 1: In ArgoUML go to Create > New Class Diagram
  - You should be presented with a blank canvas.
- **Optional Step 2:** In the properties pane, you can rename your diagram by modifying the Name field illustrated below.

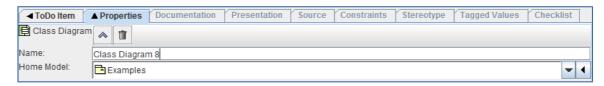

#### How to use the Class Diagram Designer

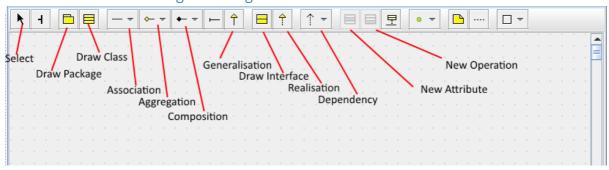

#### Task 1:

Now that you have ArgoUML installed and a brief overview of its features, you now have the opportunity to practice. Use the above tools to draw the following Class Diagram.

#### **Outline:**

A local pet store has contracted you to design a system to keep track of their stock, orders and customers. Before you start work on any code, they want to see what your design looks like. Draw a simple UML Class Diagram that conveys the following basic concepts.

• An "Order" class to keep track of each order a customer makes. It needs to have (at minimum) the properties of "date", "price", "customer", and "animals" that were sold.

- An "Item" class that has a properties "type", "price" and "quantity" for items like Toys, birdcages and fishtanks.
- An "Animal" class that extends (or *generalises*) "Item", to keep track of each animal in their stock. An animal needs the further properties of "breed" and "isFed". It also needs the member (operation) of "Feed()"
- A "Customer" class to keep track of each customer, with the properties "name" and "address".

Think about the *types* the following variables would need to have if they were implemented as a class. The following are some type suggestions: float, boolean, String, Date.

| Solution: |  |
|-----------|--|
|           |  |
|           |  |
|           |  |
|           |  |
|           |  |
|           |  |
|           |  |
|           |  |
|           |  |
|           |  |
|           |  |
|           |  |
|           |  |
|           |  |
|           |  |
|           |  |
|           |  |
|           |  |
|           |  |
|           |  |
|           |  |
|           |  |
|           |  |
|           |  |
|           |  |
|           |  |
|           |  |
|           |  |
|           |  |
|           |  |

## Part C – Use-Case Diagrams

• **Step 1:** using ArgoUML go to Create > New Use Case Diagram

#### Task 2:

For the example described above in part B, draw a use-case diagram to represent the following cases:

- A customer examining/petting an animal.
- A customer purchasing an animal.
- A staff member feeding the animals.

| Solution: |  |
|-----------|--|
|           |  |
|           |  |
|           |  |
|           |  |
|           |  |
|           |  |
|           |  |
|           |  |
|           |  |
|           |  |
|           |  |
|           |  |
|           |  |
|           |  |
|           |  |
|           |  |
|           |  |
|           |  |
|           |  |
|           |  |
|           |  |
|           |  |
|           |  |
|           |  |
|           |  |
|           |  |
|           |  |
|           |  |
|           |  |
|           |  |